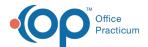

## **DrFirst Overview**

Last Modified on 09/26/2022 10:22 am EDT

## Path: Main Menu > Treatment Planning Menu > Medication Plan > DrFirst button

## **About**

Dr. First is NextStep Solution's ePrescribing module. When accessing Dr. First from Medication Management (Medication Plan) during the client visit, the Patient Summary page will open in another internet browser. The Patient Summary page displays a client's demographic information, active medications, allergies, diagnoses, preferred pharmacies, and prescription management. The following information is **required** on the **Face Sheet** prior to ePrescribing for a client: **First Name, Last Name, DOB, Gender or Birth Sex, and Current Residence**. To learn how to sync medications with NSS after ePrescribing, see:**Sync Information from Dr. First into Medication Plan.** 

## **Patient Summary Page**

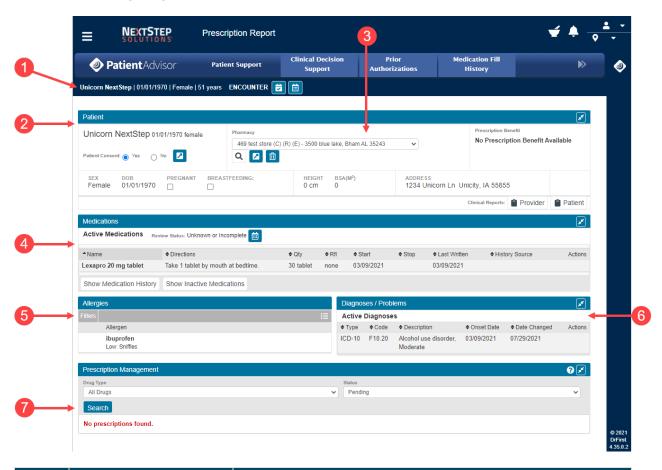

| Number | Section                      | Description                                                                                                    |
|--------|------------------------------|----------------------------------------------------------------------------------------------------|
| 1      | Name, Birthdate, Gender, Age | This link takes you to the Summary Page no matter where you are within the ePrescribing center.                                                                                                    |
| 2      | Patient                      | The Patient section contains client demographic information captured in NSS.  Important: If your Agency has pediatric/adolescent clients, this section displays the last entered height and weight from the Vitals widget in NSS. |

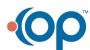

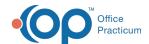

| 3 | Pharmacy                | The Pharmacy drop-down displays the client's preferred pharmacy.                                                                                                    |
|---|-------------------------|----------------------------------------------------------------------------------------------------|
| 4 | Medications             | The Medications section lists the client's current active medications. The client's medication history for up to a year can be accessed here. If PDMP (Prescription Drug Monitoring Program) is enabled for your Agency, there will be an option to access it from here. Important: This should be used as the client's medication record which will transfer to NSS once synced. |
| 5 | Allergies               | The Allergy section is where you can manage the client's allergies. Important:  This should be used as the client's allergy record which will transfer to NSS once synced.                                                                                                    |
| 6 | Diagnoses / Problems    | The Diagnoses / Problems section displays the diagnoses and/or problems captured in NSS. <b>Note</b> : To add additional diagnoses, it must be done through NSS.                                                                                                    |
| 7 | Prescription Management | The Prescription Management section displays pending, completed, undelivered, and canceled prescriptions.                                                                                                    |

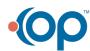